## HP OpenView AssetCenter

Versión de software: 4.4.2

Notas de la versión

Número de referencia fabricación: DAC-442-SPA15

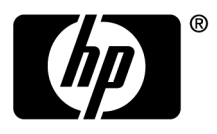

#### **Avisos jurídicos**

#### Garantías

Las únicas garantías que se aplican a los productos y servicios HP figuran en las declaraciones de garantías formales que acompañan a dichos productos y servicios.

Lo que no figure en esta documentación no podrá ser interpretado como constituyente de una garantía suplementaria.

HP no es responsable de los errores u omisiones técnicos o editoriales que podrían figurar en esta documentación.

La información contenida en esta documentación está sujeta a modificaciones sin previo aviso.

Mención relativa a la restricción de derechos

Este software es confidencial.

Debe disponer de una licencia HP válida para poseer, utilizar o copiar este software.

Conforme a los artículos FAR 12.211 y 12.212, el software comercial, la documentación de software y los datos técnicos de los artículos comerciales están autorizados por el gobierno federal de Estados Unidos de América según los términos del contrato de licencia comercial estándar.

#### Copyrights

© Copyright 1994-2006 Hewlett-Packard Development Company, L.P.

#### Marcas

- n Adobe®, Adobe Photoshop® and Acrobat® are trademarks of Adobe Systems Incorporated.
- n Corel® and Corel logo® are trademarks or registered trademarks of Corel Corporation or Corel Corporation Limited.
- Java™ is a US trademark of Sun Microsystems, Inc.
- Linux is a U.S. registered trademark of Linus Torvalds
- Microsoft®, Windows®, Windows NT® and Windows® XP are U.S. registered trademarks of Microsoft Corporation.
- Oracle® is a registered US trademark of Oracle Corporation, Redwood City, California.
- UNIX<sup>®</sup> is a registered trademark of The Open Group.

## Índice general

**HP OpenView**

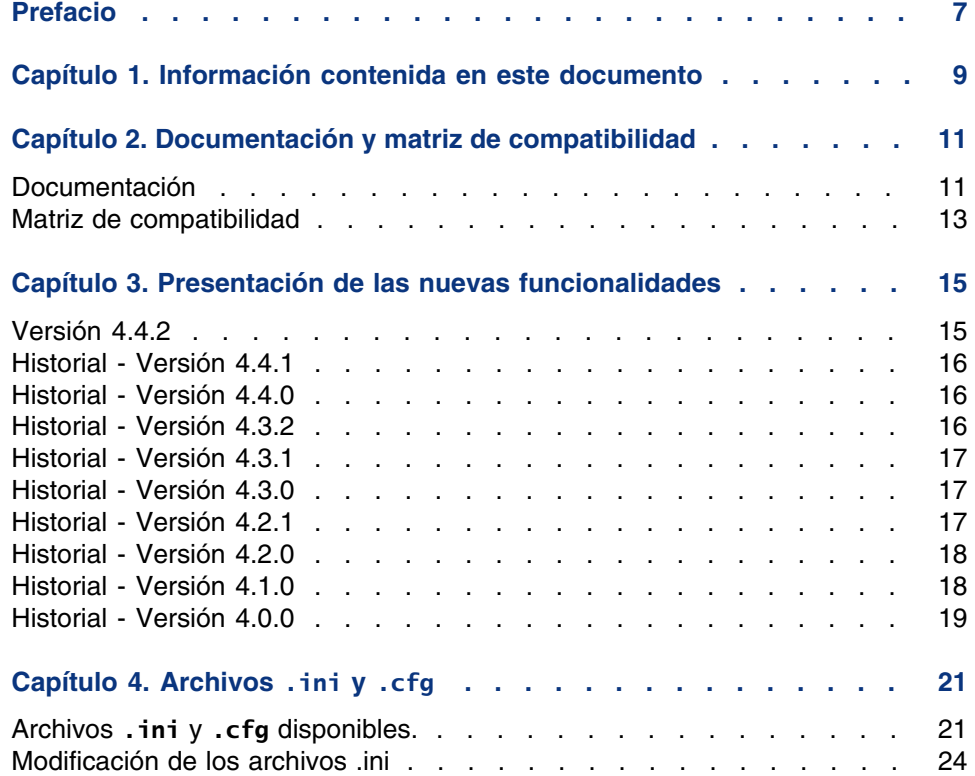

#### **AssetCenter**

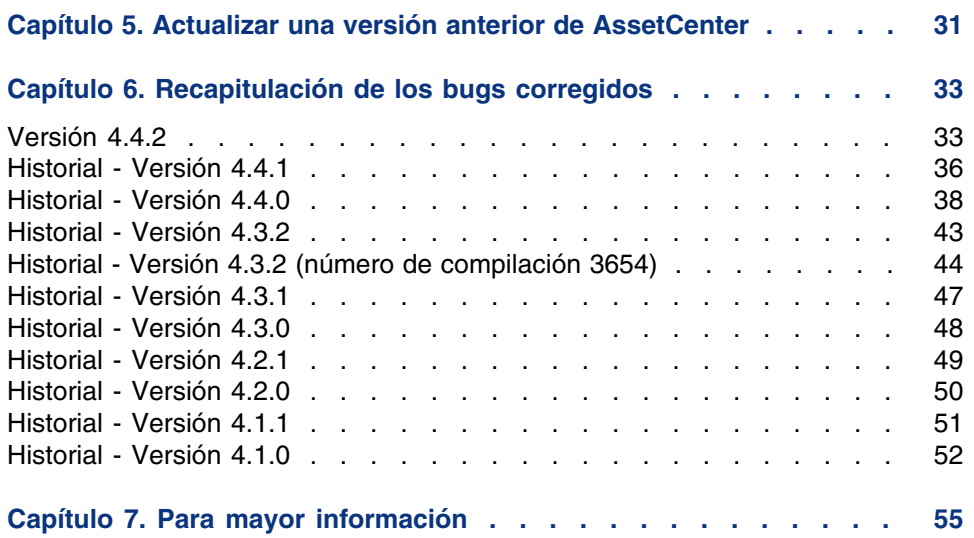

## Lista de cuadros

### **HP OpenView**

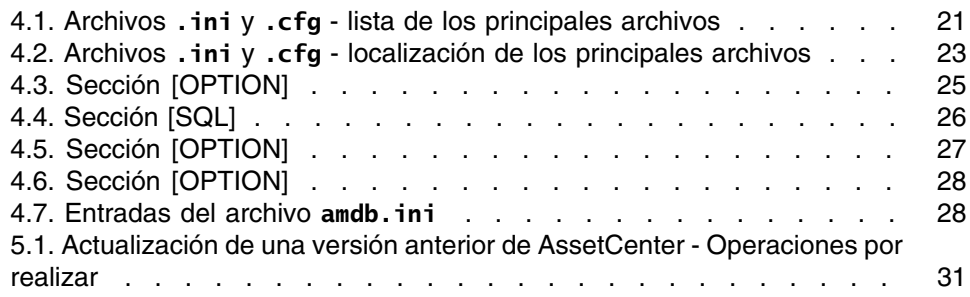

## Prefacio

#### **HP OpenView**

AssetCenter 4.4.2 introduce varias mejoras importantes y nuevas funcionalidades.

La información de último minuto, que no se ha podido incluir en este documento ni en los manuales de AssetCenter, se encuentra en el archivo Readme.txt, situado en la carpeta de instalación de AssetCenter.

# Información contenida en este documento **1 CAPíTULO**

Estas notas sobre la versión contienen:

- Algunas notas sobre la documentación suministrada con el software y sobre la matriz de compatibilidad de AssetCenter.
- <sup>n</sup> Una lista no exhaustiva de funcionalidades adicionales en las versiones 4.x del software.
- <sup>n</sup> Una descripción detallada de los archivos de configuración de AssetCenter,
- $\blacksquare$  Una lista de bugs corregidos entre la versión 4.0.0 y la versión 4.4.2,
- $\blacksquare$  Indicaciones para actualizar una versión antigua de AssetCenter,
- n Información sobre cómo contactar con Peregrine Systems para más información.

# Documentación y matriz de compatibilidad **2 CAPíTULO**

## Documentación

AssetCenter 4.4.2 se suministra con la documentación siguiente:

- **D** Opciones de accesibilidad
- <sup>n</sup> Instalación y actualización
- Conceptos e implementación
- <sup>n</sup> Guía de evaluación del software
- **Ergonomía**
- Tablas transversales
- Conciliación
- **Parque y licencias de software**
- Contratos
- **Compras**
- $\blacksquare$  Finanzas
- <sup>n</sup> Cableado
- **Administración**
- Utilización avanzada
- Inventario de código de barras
- Desktop Automation

#### **AssetCenter**

- Diferencias entre las versiones  $3.x$  y  $4.x$
- **Nigración**
- **Referencia de programación**
- **Personalización**
- **Dotimización**
- **Necanismos automáticos**
- **s** Solution A[sset Tracking](http://www.adobe.fr/products/acrobat/readstep2.html)
- **BILA Solution Expense Control**
- **Estructura de la base (sólo formato CHM)**
- **Nodelos físicos de datos**

Estos documentos al completo están disponibles en los siguientes formatos:

- **Una ayuda en línea compilada en formato chm**, a la que se puede acceder directamente desde la aplicación.
- **No Una versión en formato Adobe Acrobat. Para visualizar estos archivos** en las mejores condiciones posibles, le invitamos a descargar el software Acrobat Reader versión 5.x disponible gratuitamente en la siguiente dirección: http://www.adobe.fr/products/acrobat/readstep2.html

#### **NOTA:**

Los manuales al completo en formato Adobe Acrobat están disponibles en el directorio **docs**, situado en la raíz del CD de instalación de AssetCenter.

AssetCenter también propone:

- **Nota and a** Una ayuda en línea sobre los archivos de comandos y funciones, cuyo contenido es similar al del manual titulado Referencia de programación. Esta ayuda está disponible únicamente en las ventanas de construcción de archivos de comandos. Puede acceder allí pulsando la tecla F1.
- Una descripción por módulos de los modelos físicos de datos. Para consultarla, abra el archivo **PhysicalDataModels.pdf** situado en el directorio **doc\pdf** del directorio de instalación de AssetCenter.
- <sup>n</sup> Una ayuda en línea sobre la estructura de la base de datos. No se puede acceder directamente a esta ayuda desde AssetCenter. Para consultarla, abra el archivo **dbstruct.chm** situado en el directorio **doc\chm** del directorio de instalación de AssetCenter.
- $\blacksquare$  Una ayuda contextual sobre los campos y vínculos de la base de datos. Sitúese en un campo o un vínculo. Ahora puede:
	- Pulsar simultáneamente las teclas Shift y F1,

Notas de la versión

<sup>n</sup> Pulsar el botón derecho del ratón y elegir la entrada Ayuda sobre este campo del menú contextual.

El conjunto de las documentaciones para AssetCenter 4.4.2 también está disponible y se puede descargar en la página de soporte técnico de Peregrine Systems, en la siguiente dirección: http://support.peregrine.com. Para acceder a este sitio, deberá tene[r un login y una contraseña v](http://support.peregrine.com)álidos.

También puede solicitar una versión impresa a su contacto habitual de Peregrine Systems.

## Matriz de compatibilidad

Une matriz de compatibilidad, que indica los componentes de hardware y de software requeridos para utilizar AssetCenter 4.4.2, está disponible también en el sitio de soporte técnico: http://support.peregrine.com

Para acceder a este sitio, deberá tener también un login y una contraseña válidos.

# Presentación de las nuevas funcionalidades **3 CAPíTULO**

La lista siguiente agrupa las principales adiciones funcionales de las versiones 4.x de AssetCenter (para un detalle completo de las nuevas funcionalidades, le invitamos a consultar los manuales suministrados con AssetCenter):

## Versión 4.4.2

- <sup>n</sup> Optimización de la interfaz de usuario del cliente Windows para acelerar:
	- La apertura y el cierre de ventanas
	- La conexión y desconexión de las bases de datos
	- **El inicio y la detención de la aplicación**
- **Corrección de errores (hot fixes)**
- DB2: optimización de la rapidez de ejecución de las consultas al tener en cuenta los índices.
- <sup>n</sup> Eliminación de los registros vinculados: el mensaje de confirmación es más explícito.
- **Exages Oracle: en AssetCenter Database Administrator, cuando se utilice** el menú Migración/ Convertir la base de datos, la comprobación de la integridad efectuada al final de la conversión es más rápida.

## Historial - Versión 4.4.1

- **E** Compatibilidad con alemán, español, italiano y japonés.
- <span id="page-15-0"></span>Adición de asistentes en el dominio de la gestión del software.

## Historial - Versión 4.4.0

- **EXEC** Gestión ampliada de las licencias de software, inclusive flujos de trabajo y asistentes empresariales.
- **Paneles de control de gestión de licencias de software.**
- **Paneles de control genéricos.**
- Cálculos de conformidad de licencia.
- **n Integración con la biblioteca de aplicaciones de Peregrine Desktop** Inventory.
- **En Gestión de las contraseñas.**
- **Seguridad LDAP SSL.**
- Desnormalización del esquema de base de datos.
- **Beguimiento de las últimas modificaciones.**
- **Transformación de una característica en campo.**
- Actualización del motor de flujo de trabajo.

## Historial - Versión 4.3.2

- **Nejora de la navegación sin ratón en la interfaz.**
- **AssetCenter puede servir de servidor de accesibilidad para software** como Windows Narrator o Jaws.
- <sup>n</sup> Una nueva documentación, denominada Opciones de accesibilidad, se suministra con AssetCenter.
- <sup>n</sup> Anulación de una consulta: esta funcionalidad permite interrumpir la ejecución de una consulta y evitar así que la interfaz de usuario no se bloquee demasiado tiempo si la consulta se muestra compleja.
- Compatibilidad con el japonés.
- **Nuevo asistente para la migración y edición de la base de datos.**
- <span id="page-16-0"></span><sup>n</sup> Mejora de la documentación de administración.

## Historial - Versión 4.3.1

« No hay ninguna inclusión funcional notable en esta versión.

## Historial - Versión 4.3.0

- n Implementación multilingüe para los clientes AssetCenter. Consulte la documentación titulada Administración
- <sup>n</sup> Funcionalidad de archivado de los registros de una base de datos. Consulte la documentación titulada Administración.
- <sup>n</sup> Gestión ampliada de licencias e instalaciones de software. Consulte la documentación titulada Parque.
- <sup>n</sup> Nuevo módulo de conciliación de datos. Consulte la documentación titulada Conciliación.
- **Agrupación de registros por jerarquía virtual. Consulte la documentación** titulada Ergonomía.
- Mecanismo de desbordamiento genérico. Consulte la documentación titulada Administración, sección Tablas de desbordamiento.
- **Proceso de migración simplificado.**
- <span id="page-16-1"></span><sup>n</sup> Asistente de consulta (QBE). Consultar las documentaciones Ergonomía, sección Asistente de consulta (QBE) y Utilización avanzada, sección Ejemplo de creación de un asistente de consulta (QBE).

## Historial - Versión 4.2.1

**AssetCenter Web: algunos menús y páginas se han mejorado o añadido.** 

- Gestión de las conexiones a las bases AssetCenter: se distingue de ahora en adelante las conexiones del del sistema de las conexiones del usuarios.
- <span id="page-17-0"></span>■ Herencia de características: se modifica la lista de los casos en los que se aplica la herencia.

## Historial - Versión 4.2.0

- <sup>n</sup> Optimizaciones del soporte del motor de base de datos IBM DB2 UDB. Para más información, consulte la matriz de compatibilidad y el manual de instalación de AssetCenter.
- <sup>n</sup> Compatibilidad UNIX extendida a IBM AIX. Para más información, consulte la matriz de compatibilidad.
- <span id="page-17-1"></span><sup>n</sup> Visualización gráfica de los plannings. Para más información, consulte el manual de ergonomía de AssetCenter.

## Historial - Versión 4.1.0

- <sup>n</sup> Mejoras significativas de las funcionalidades de edición de la base de datos: soporte de las tablas jerárquicas, de las características, de los campos monetarios, etc.
- n Pantallas dedicadas a ciertos artículos de parque: ordenadores, telefonía, etc.
- <sup>n</sup> Compatibilidad completa de la migración de una versión anterior de AssetCenter,
- **Herramienta dedicada a la migración de las bases de datos: Peregrine** Script Analyzer.
- **EXECOMPATIBILIDAD UNIX en modo no gráfico,**
- ompatibilidad con los siete idiomas siguientes para la interfaz gráfica y la documentación: francés, inglés, alemán, italiano, español, polaco y japonés.
- **Nejora del módulo de refacturación,**
- n La herramienta de consulta de los archivos de registro (visor de registros) se incluye actualmente con AssetCenter.

## <span id="page-18-0"></span>Historial - Versión 4.0.0

- Gestión de catálogos
- <sup>n</sup> Gestión extendida de los elementos de parque: telefonía, ordenadores, etc.
- <sup>n</sup> Edición de la base de datos: inclusión de campos, vínculos, etc.
- <sup>n</sup> Personalización de las pantallas de la aplicación: posibilidad de crear sus propias pantallas, que contengan la información que desee.
- <sup>n</sup> Reescritura completa del ciclo de compras
- <sup>n</sup> Derechos funcionales: posibilidad de restringir el acceso a los datos en función de grupos de funcionalidades definidos por usted. Para un determinado usuario, también puede limitarla utilización de AssetCenter únicamente a las funcionalidades que necesite.
- Funcionalidad de refacturación interna,
- <sup>n</sup> Gestión ajustada de los presupuestos,
- Gestión completa del cableado,
- Integración AutoCAD,
- $\blacksquare$  Integración completa con el resto de productos Peregrine Systems: Remote Control, Desktop Inventory, Get-Answers, etc.

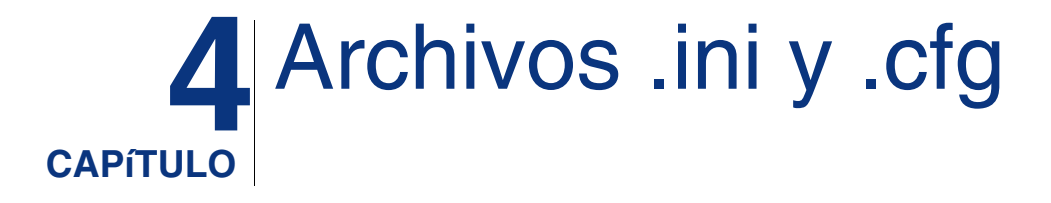

<span id="page-20-1"></span><span id="page-20-0"></span>Los programas del conjunto AssetCenter están asociados a los archivos de configuración que llevan la extensión **.ini** y **.cfg**.

## Archivos **.ini** y **.cfg** disponibles.

Ésta es la lista de los principales archivos **.ini** y **.cfg** disponibles:

#### **Cuadro 4.1. Archivos .ini y .cfg - lista de los principales archivos**

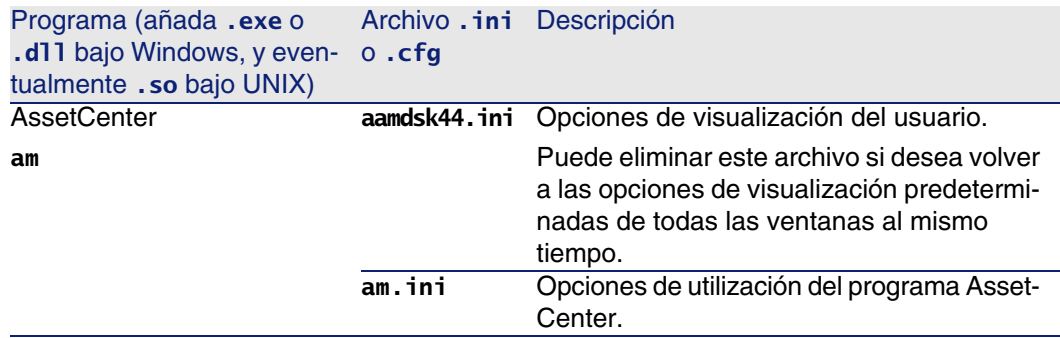

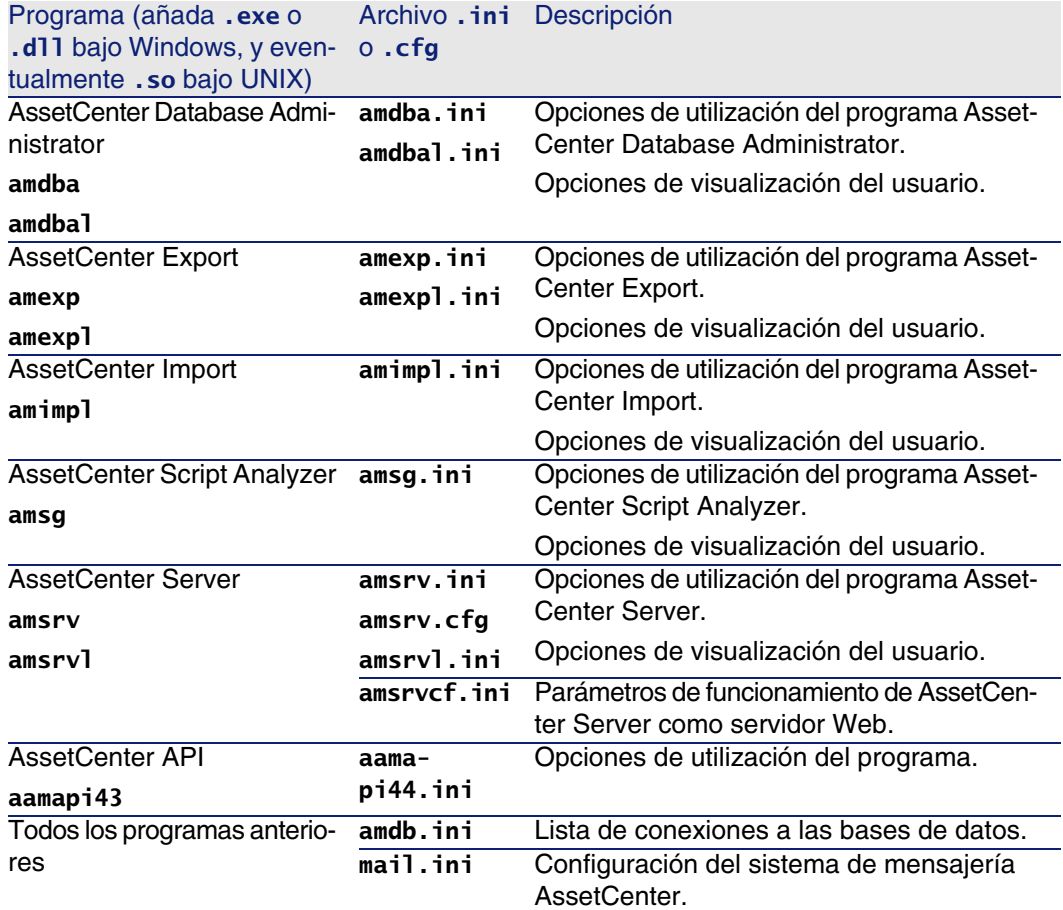

**Cuadro 4.2. Archivos .ini y .cfg - localización de los principales archivos**

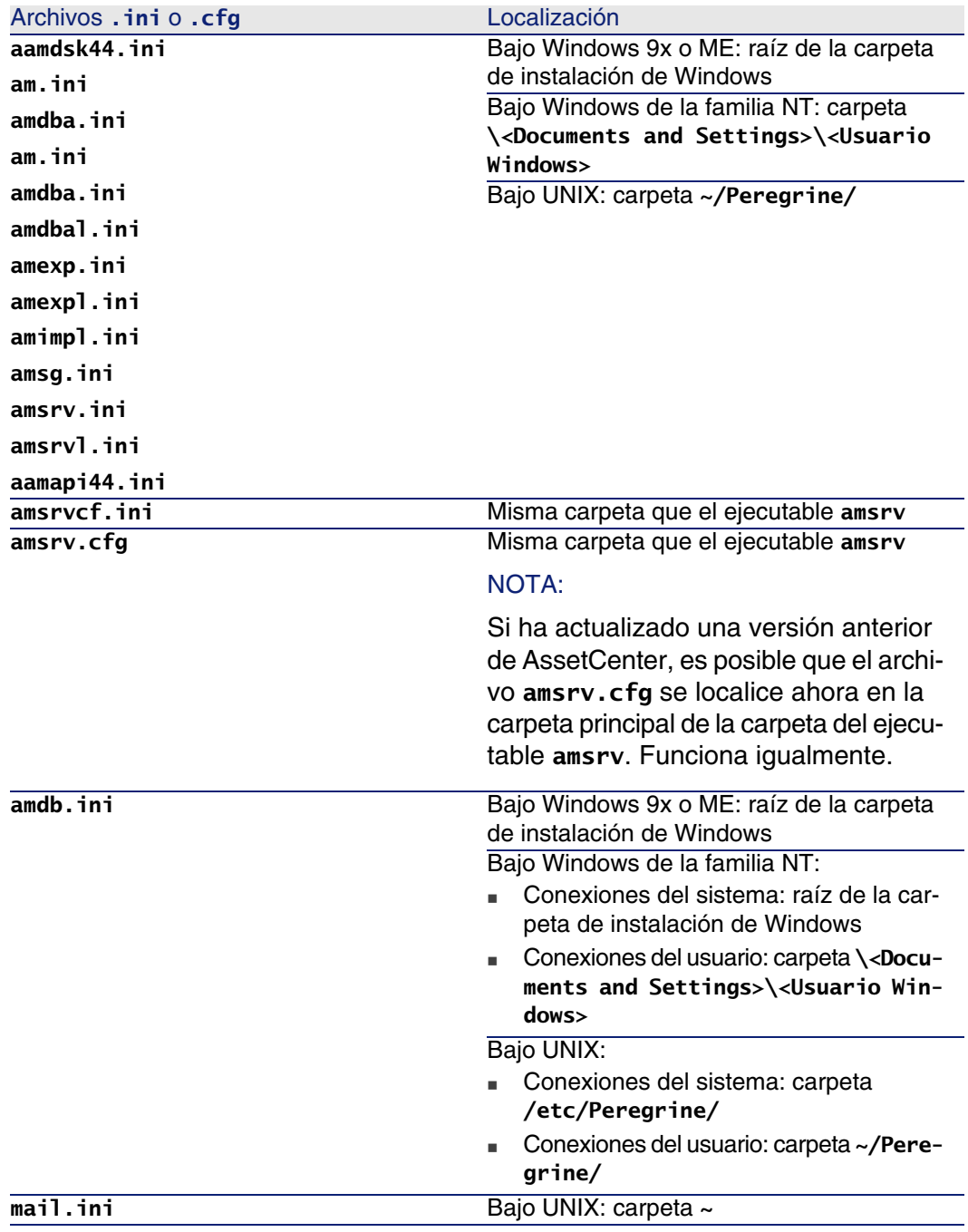

## Modificación de los archivos .ini

<span id="page-23-0"></span>Las entradas de archivos .ini se pueden modificar:

- <sup>n</sup> Por manipulaciones de software: se registran en el momento de la aprobación de las modificaciones, o en el momento de la salida del software. En este último caso, si la salida del software no se realiza mediante el menú Archivo/Salir, no se registran las modificaciones.
- $\blacksquare$  Y/o a mano.

Cuando esto es posible, es más prudente modificar las entradas de los archivos .ini mediante el software AssetCenter.

Sin embargo, ciertas entradas de los archivos .ini sólo se pueden crear y modificar manualmente. No se pueden crear y modificar mediante la utilización del software AssetCenter.

#### **NOTA:**

Atención: cuando sean posibles, las modificaciones manuales de los archivos .ini son delicadas y deben realizarse por personas expertas.

Las tablas siguientes describen las entradas de los archivos .ini que podría necesitar modificar y que sólo pueden hacerse manualmente.

#### **NOTA:**

Atención: las tablas siguientes sólo describen una selección de entradas de los archivos .ini. No son exhaustivas. Las secciones y entradas que no se han descrito no deben ser modificadas manualmente en ningún caso.

Ciertas entradas booleanas se describen con los valores "1" o "0". "1" se puede reemplazar por "True" y "0" por "False".

## Entradas del archivo am.ini

### Sección [OPTION]

#### **Cuadro 4.3. Sección [OPTION]**

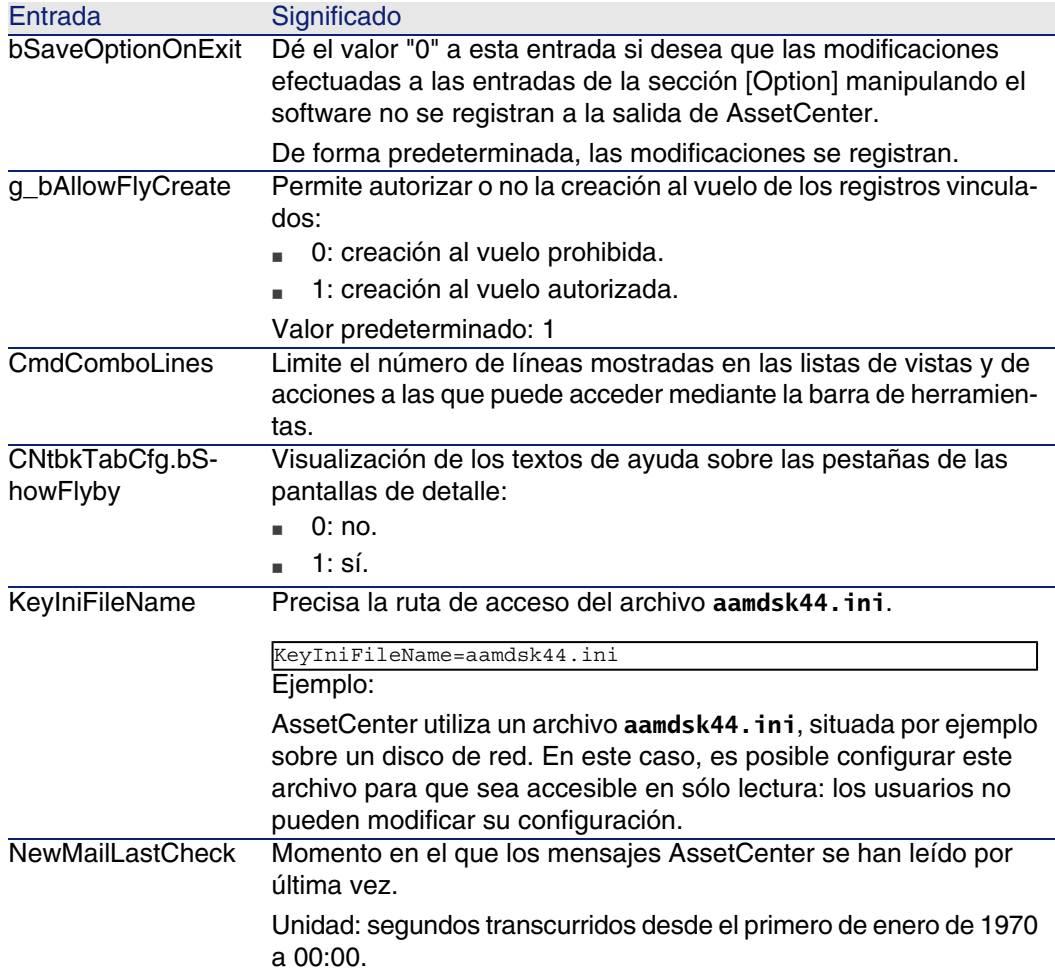

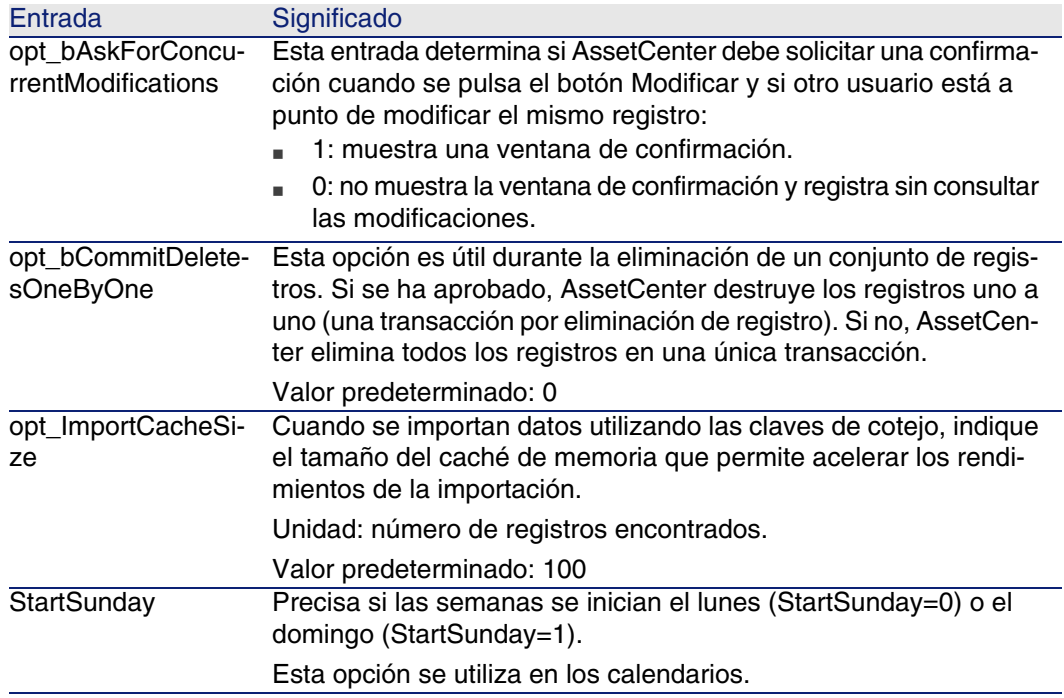

### Sección [SQL]

#### **Cuadro 4.4. Sección [SQL]**

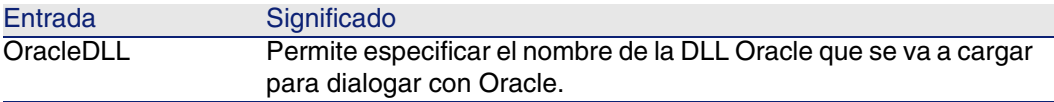

## Entradas del archivo amsrv.ini

#### Sección [OPTION]

#### **Cuadro 4.5. Sección [OPTION]**

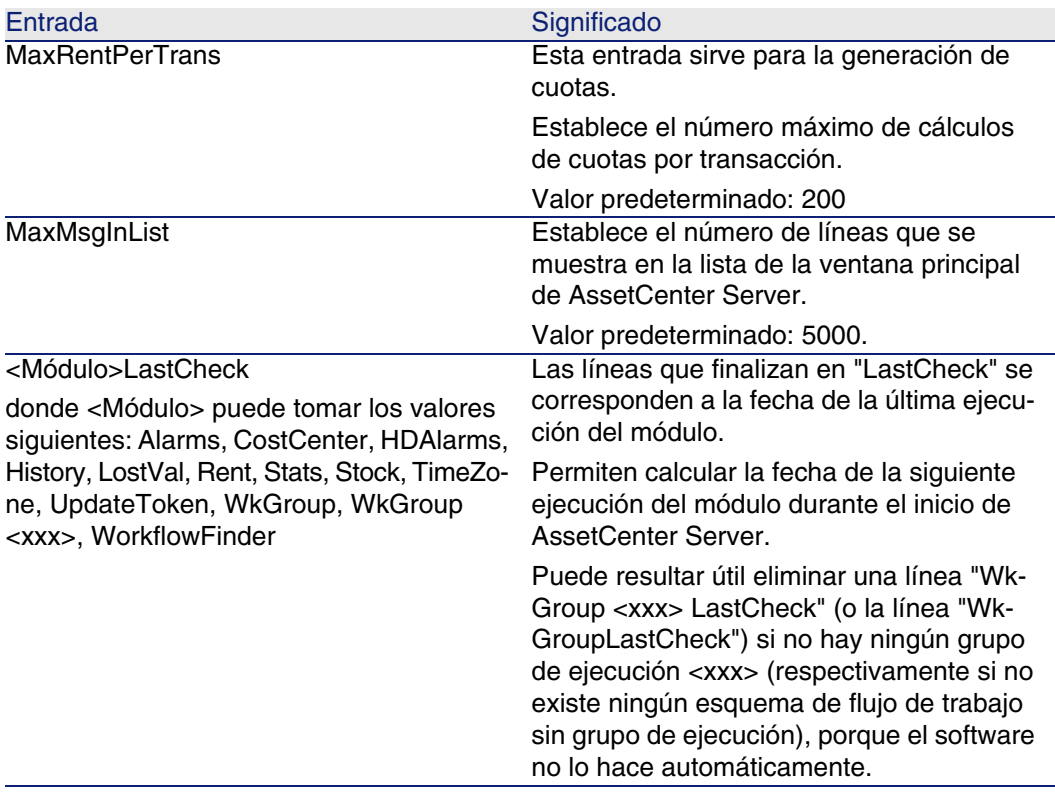

## Entradas del archivo amsrvcf.ini

Las entradas del archivo amsrvcf.ini se autodescriben en el archivo creado durante la instalación.

## Entradas del archivo amexp.ini

#### Sección [OPTION]

#### **Cuadro 4.6. Sección [OPTION]**

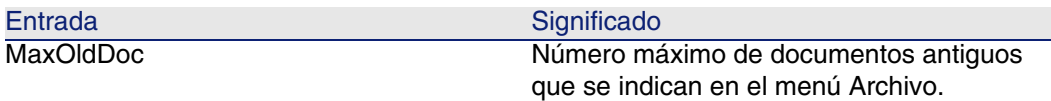

### Entradas del archivo amdb.ini

Para cada sección que describa una conexión de AssetCenter, puede necesitar modificar las entradas siguientes:

#### **Cuadro 4.7. Entradas del archivo amdb.ini**

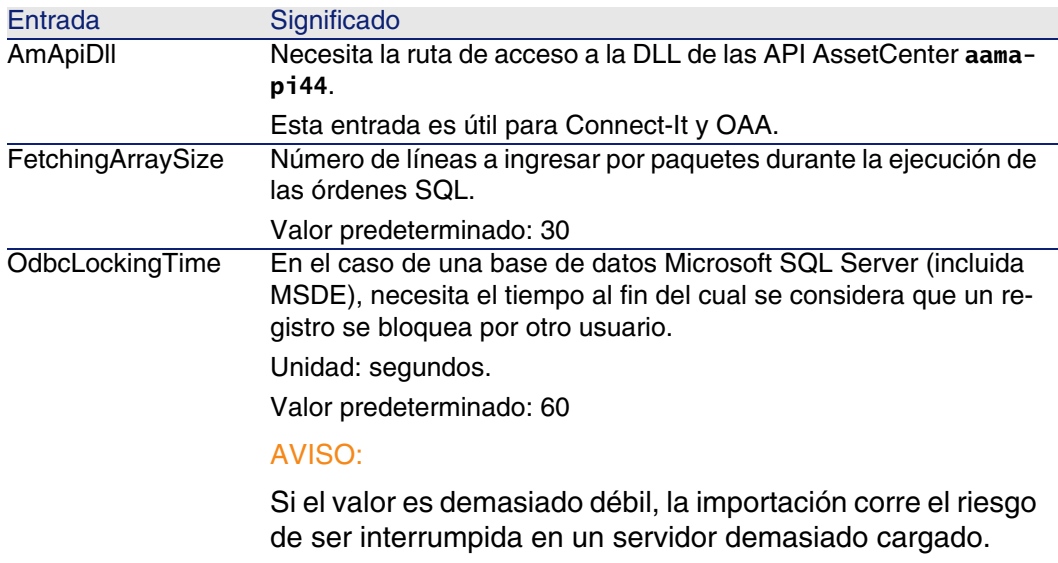

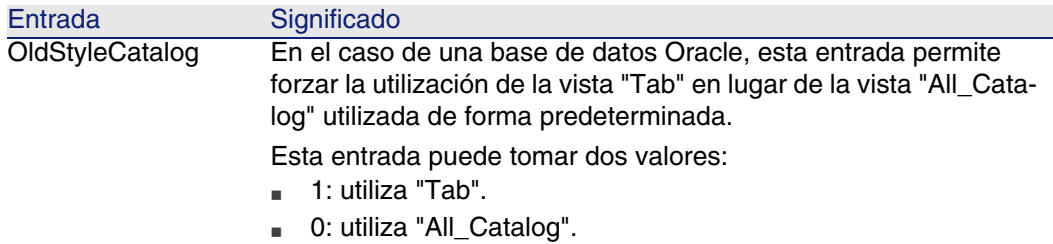

## Controlar la modificación de los archivos **.ini**

Los archivos **.ini** los modifican automáticamente sus aplicaciones cuando se modifica una opción.

Cuando varios ejecutables o instancias de un ejecutable se asocian a un mismo archivo **.ini**, es el último ejecutable el que registra las modificaciones que lo conciernen.

Si desea guardar el control de las modificaciones, le recomendamos prohibir el acceso de escritura a los archivos **.ini**.

Esto se aplica particularmente al archivo **aamapi44.ini**.

# Actualizar una versión anterior de AssetCenter **5 CAPíTULO**

Las operaciones que se van a realizar para actualizar AssetCenter dependen del número de su versión anterior:

#### **Cuadro 5.1. Actualización de una versión anterior de AssetCenter - Operaciones por realizar**

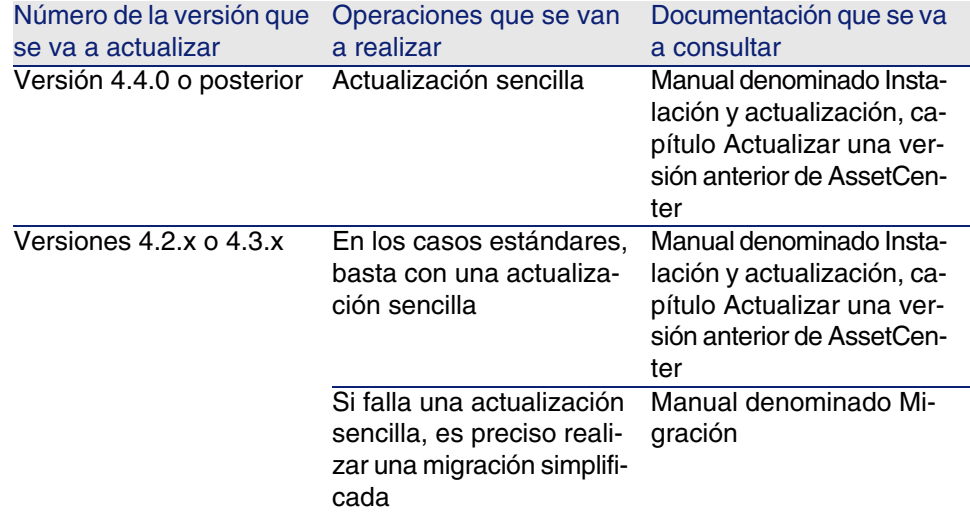

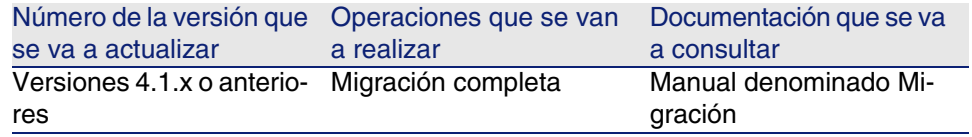

# Recapitulación de los bugs corregidos **6 CAPíTULO**

La tabla siguiente resume los bugs corregidos en AssetCenter 4.4.2. Esta tabla posee dos columnas:

- <sup>n</sup> Número de bug. Si usted conoce el número del bug (o de la inclusión funcional) que le interesa, podrá identificarlo rápidamente en este cuadro.
- <sup>n</sup> Descripción. Una rápida descripción del bug o de la inclusión funcional.

## Versión 4.4.2

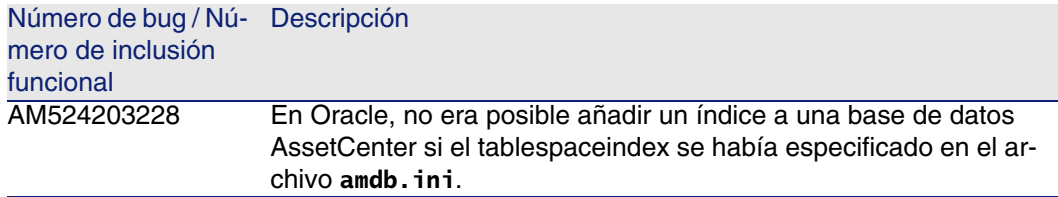

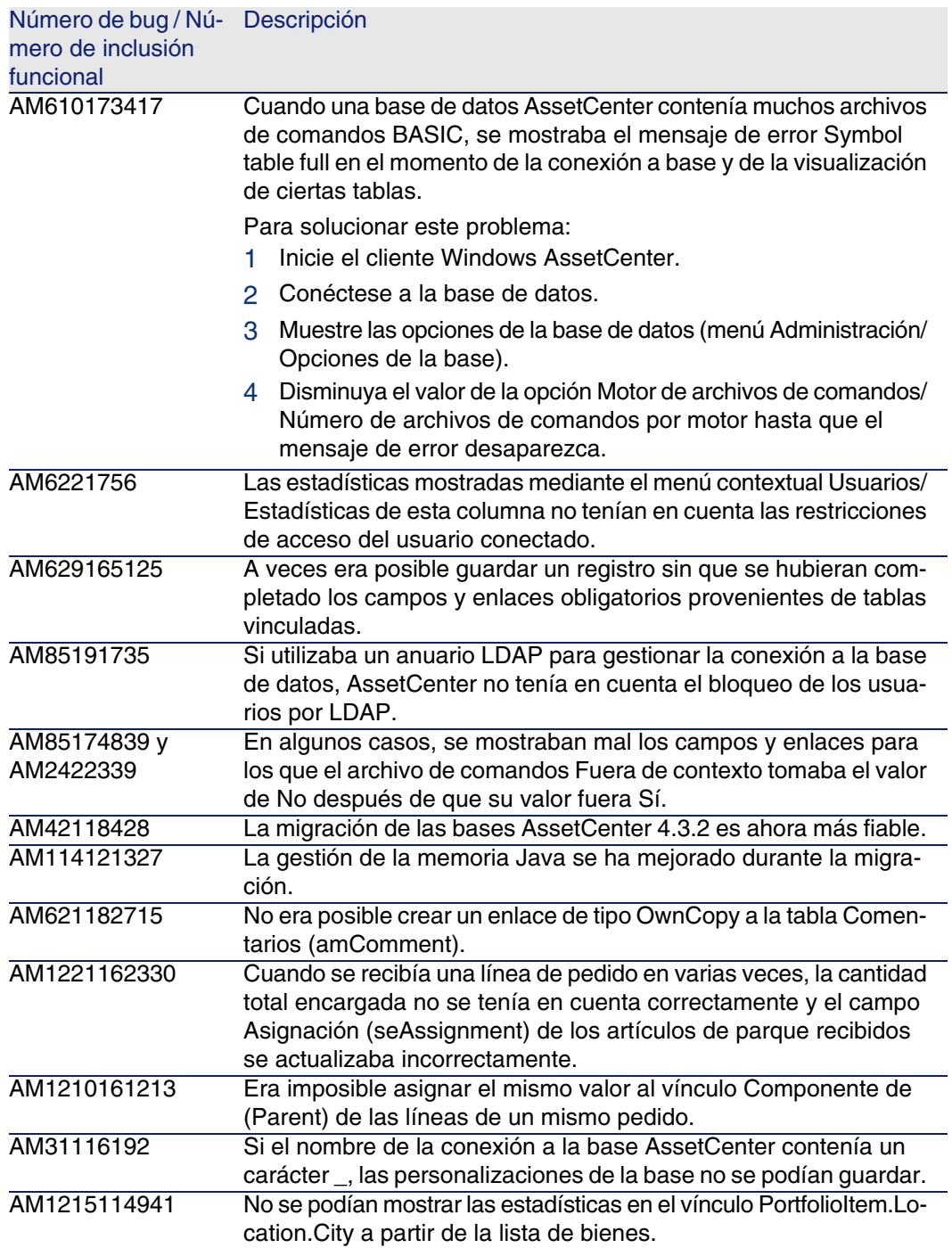

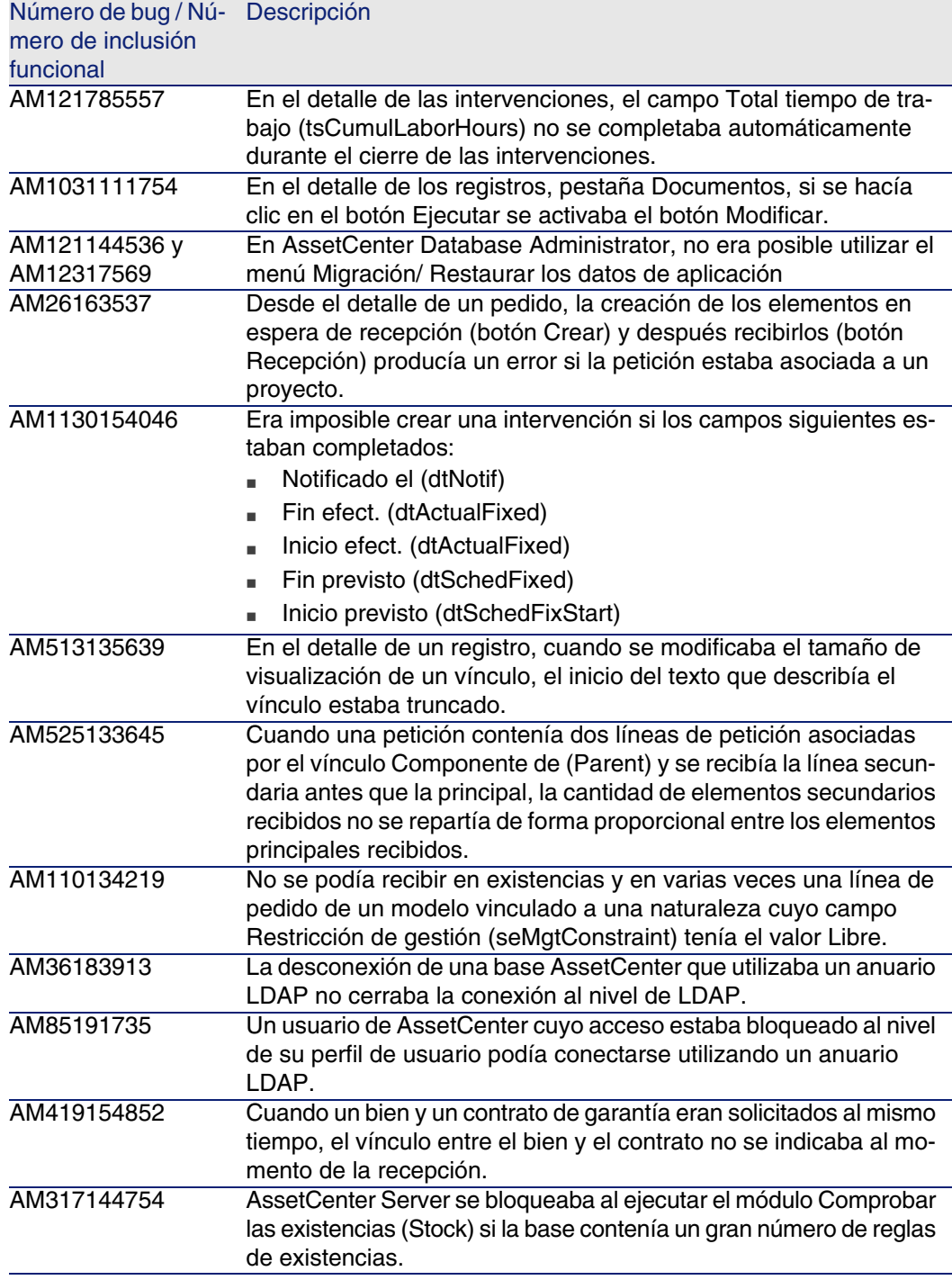

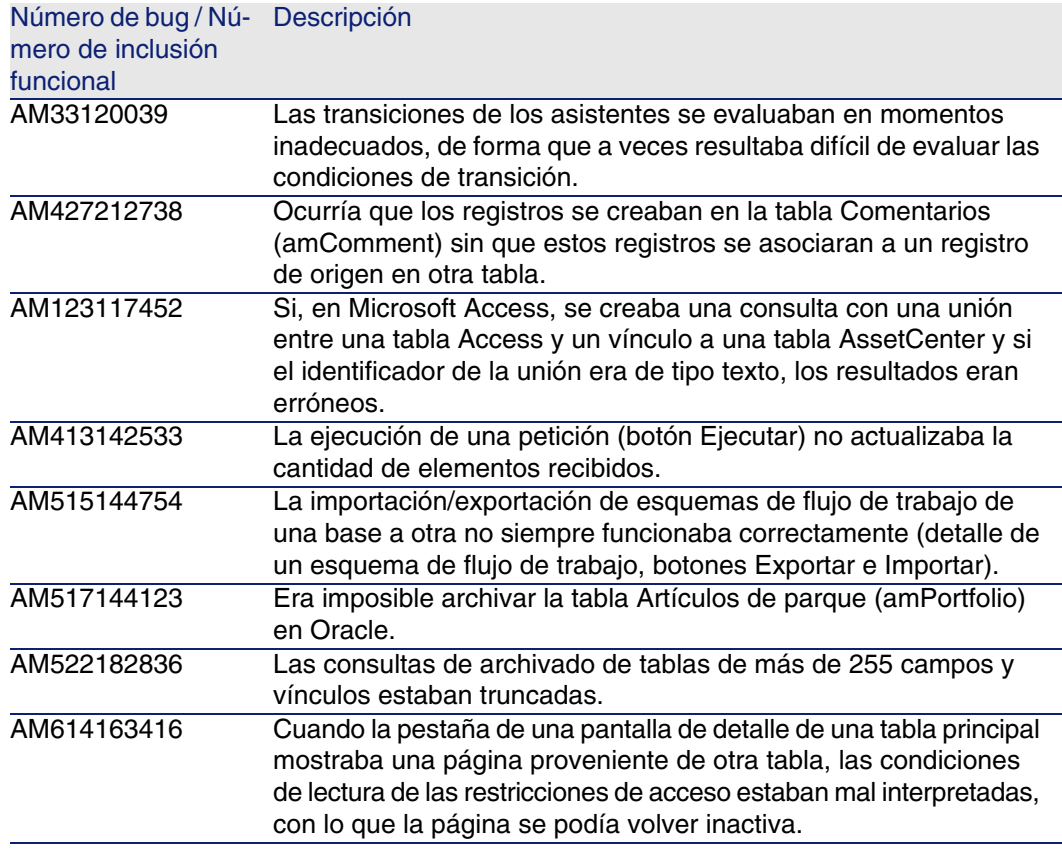

## Historial - Versión 4.4.1

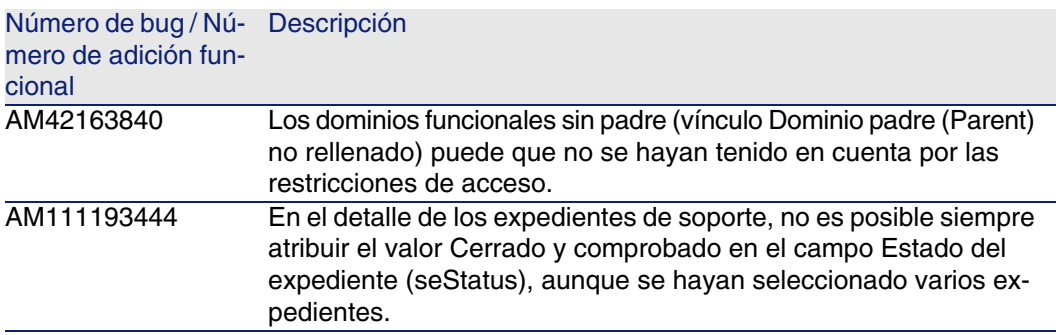

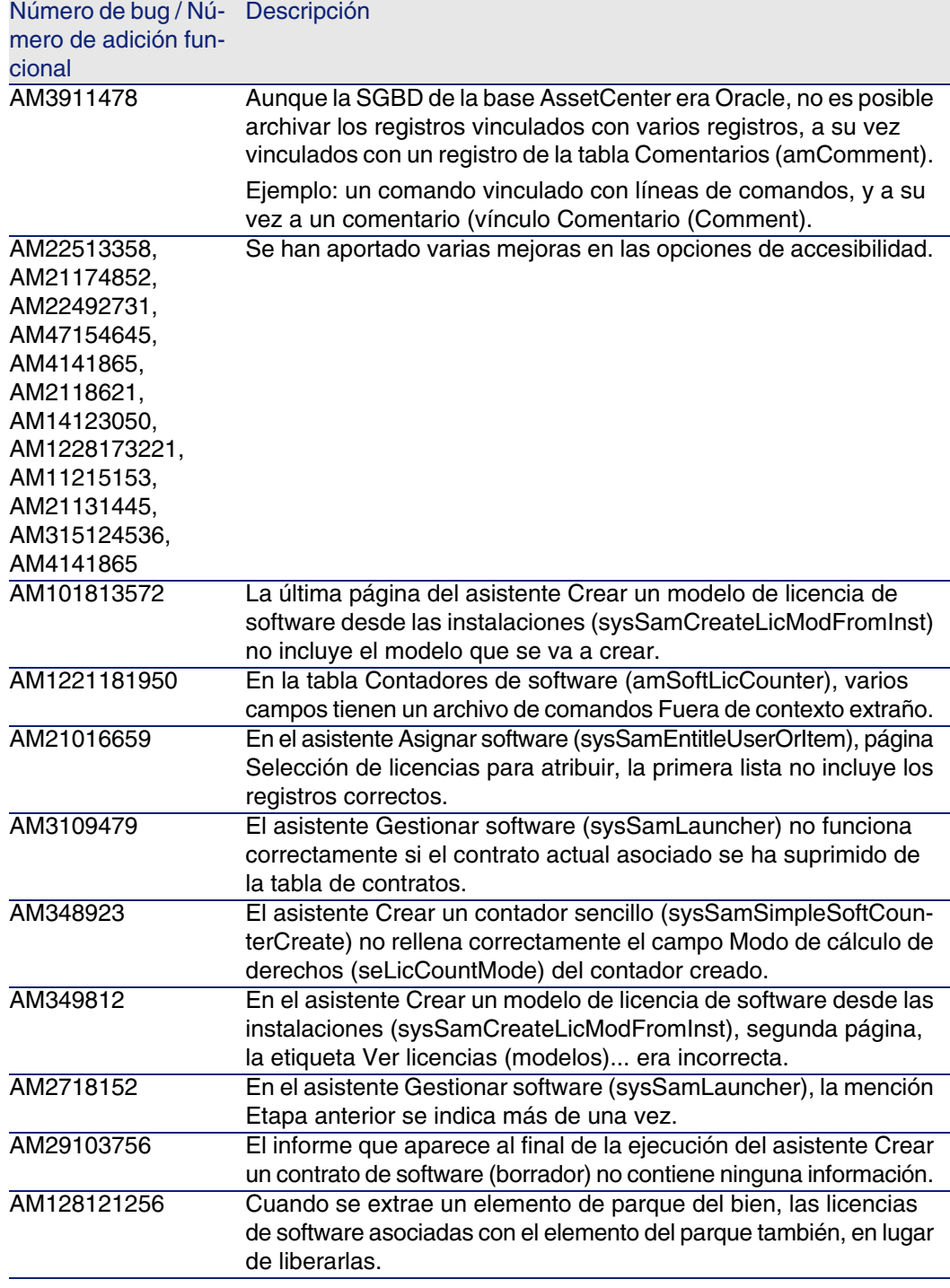

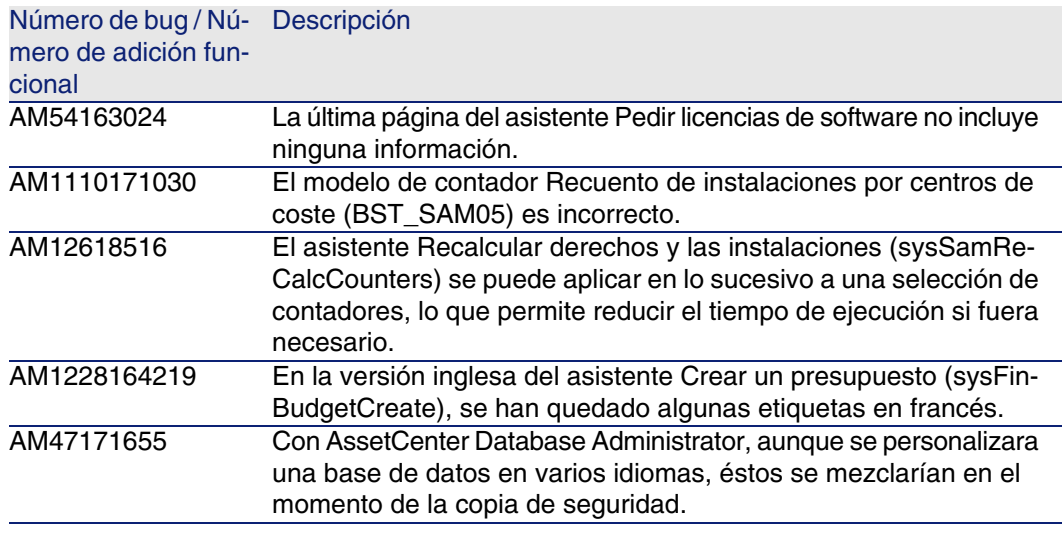

## Historial - Versión 4.4.0

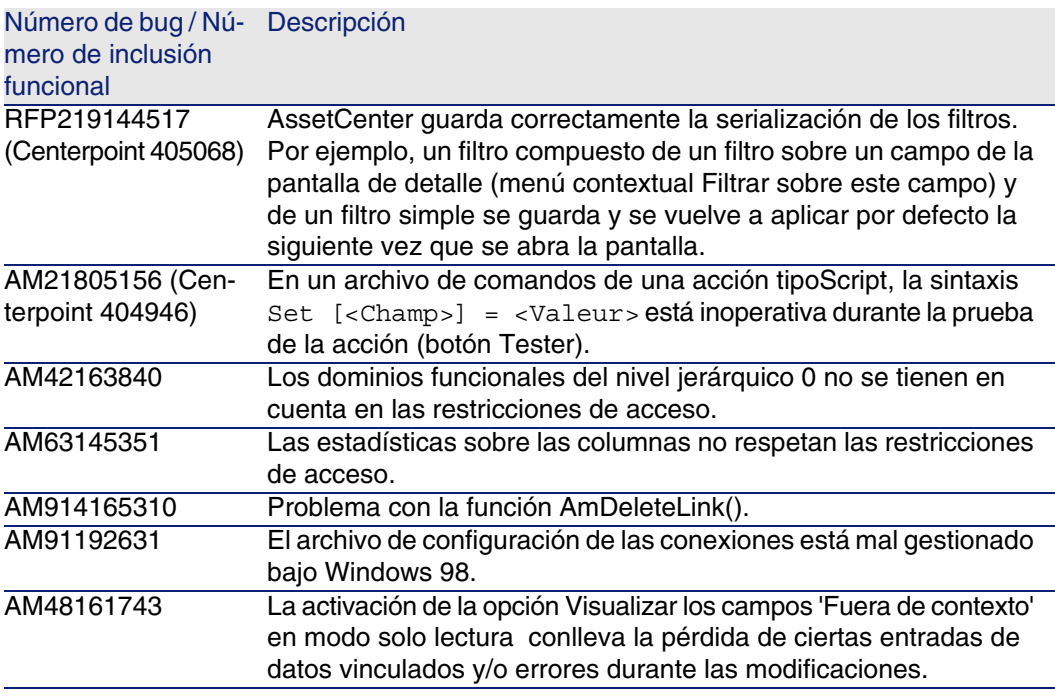

![](_page_38_Picture_195.jpeg)

![](_page_39_Picture_187.jpeg)

![](_page_40_Picture_201.jpeg)

![](_page_41_Picture_125.jpeg)

![](_page_42_Picture_146.jpeg)

## Historial - Versión 4.3.2

![](_page_42_Picture_147.jpeg)

![](_page_43_Picture_156.jpeg)

## Historial - Versión 4.3.2 (número de compilación 3654)

![](_page_43_Picture_157.jpeg)

![](_page_44_Picture_208.jpeg)

![](_page_45_Picture_204.jpeg)

![](_page_46_Picture_161.jpeg)

## Historial - Versión 4.3.1

![](_page_46_Picture_162.jpeg)

![](_page_47_Picture_171.jpeg)

## Historial - Versión 4.3.0

![](_page_47_Picture_172.jpeg)

![](_page_48_Picture_171.jpeg)

## Historial - Versión 4.2.1

![](_page_48_Picture_172.jpeg)

![](_page_49_Picture_170.jpeg)

## <span id="page-49-0"></span>Historial - Versión 4.2.0

![](_page_49_Picture_171.jpeg)

<span id="page-50-0"></span>![](_page_50_Picture_178.jpeg)

## Historial - Versión 4.1.1

![](_page_50_Picture_179.jpeg)

![](_page_51_Picture_181.jpeg)

## <span id="page-51-0"></span>Historial - Versión 4.1.0

![](_page_51_Picture_182.jpeg)

![](_page_52_Picture_61.jpeg)

## <span id="page-54-0"></span>**7** Para mayor información **CAPíTULO**

Si necesita información complementaria relativa a la presente versión de [AssetCenter 4.4, póngase en contacto](http://h20229.www2.hp.com/index.html) con el soporte técnico de HP en la siguiente dirección: www.hp.com/managementsoftware/peregrine\_support.

#### **NOTA:**

Para acceder a este sitio, deberá tener un login y una contraseña válidos.

En este sitio, encontrará sobre todo la lista de todos los centros de soporte del mundo.

Si no dispone de login y de contraseña válidos, encontrará igualmente la lista de sitios de soporte en la siguiente dirección: http://h20229.www2.hp.com/index.html.